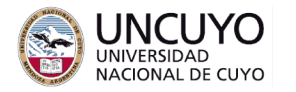

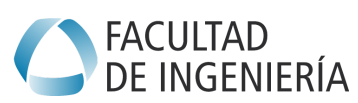

**Licenciatura en Ciencias de la Computación**

# **Sistemas Embebidos Trabajo práctico Nº3 - Parte A - Año 2022 Entrada Salida Raspberry Pi**

## **Objetivos**

● Utilizar librerías comunes para controlar entrada/salida en sistemas embebidos de poder de procesamiento elevado.

### **Metodología**

Trabajo individual o grupal. 2 estudiantes por grupo máximo. Tiempo de realización estimado: 1 clase.

### **Aprobación**

- Mostrar en clases la aplicación funcionando correctamente.
- Enviar los programas de computación implementados a través de la plataforma Moodle.

#### **Materiales necesarios**

- Computadoras Raspberry Pi 3 (provistas por la cátedra), con servidores SSH (OpenSSH-Server) y servidor VNC (RealVNC Server).
	- Adicionalmente las Raspberries poseen servidor FTP vsftpd para facilitar la transferencia de archivos.
- Cliente SSH (usualmente disponible en computadoras con Ubuntu. Se puede instalar sin costo con *sudo apt install openssh-client*) o cliente VNC (se sugiere Real VNC Viewer, se puede descargar sin costo de <https://www.realvnc.com> para diferentes sistemas operativos).
- Librería gpiozero (Instalada por defecto en Raspbian. Puede consultarse la documentación en [https://gpiozero.readthedocs.io\)](https://gpiozero.readthedocs.io).

### **Actividades**

### **Actividad 1:**

Investigar el uso de la librería gpiozero [\(https://gpiozero.readthedocs.io\)](https://gpiozero.readthedocs.io). Realizar una aplicación que realice las siguientes tareas a través de una página web sencilla:

- 1. Encienda y apague el led conectado al pin GPIO4 (led verde).
- 2. Controle el brillo del led conectado al pin GPIO17 (led rojo).
- 3. Detecte cuando se pulse el pulsador conectado al pin GPIO27.